# Uploading Work into Taskstream

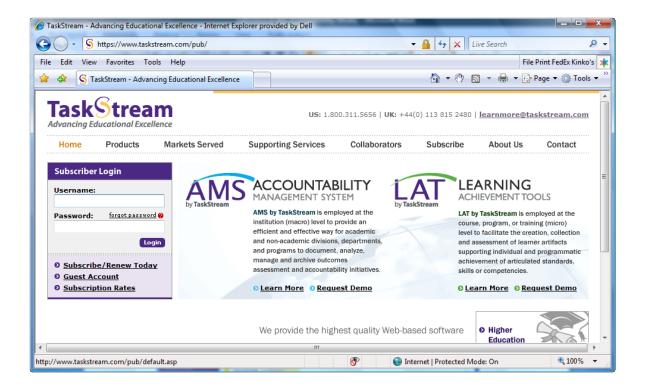

## NYIT School of Education

Developed by Dr. Michael Uttendorfer. © 2009. All rights reserved.

|           | Products       | Markets Served | Supporting Services                                                                         | Collaborators             | Subscribe     | About Us                                                              | Contact      |
|-----------|----------------|----------------|---------------------------------------------------------------------------------------------|---------------------------|---------------|-----------------------------------------------------------------------|--------------|
| Subscribe | r Login        |                |                                                                                             |                           |               |                                                                       |              |
| Jsername  | :              | _ AM:          | ACCOUNTAE<br>MANAGEMENT SYS                                                                 | ГЕМ 🗖                     | A ACH         | ARNING                                                                | DLS          |
| assword:  | forgot passwor | d 🔪            | AMS by TaskStream is emp<br>institution (macro) level to p<br>efficient and effective way f | loyed at the<br>rovide an | course        | <b>TaskStream</b> is emp<br>e, program, or trainir                    | ng (micro)   |
|           | Lo             | gin            | and non-academic divisions<br>and programs to document,                                     | , departments,            | and as        | o facilitate the creat<br>ssessment of learne<br>rting individual and | r artifacts  |
| Subceril  | be/Renew Toda  | •              | manage and archive outcon<br>assessment and accountab                                       |                           |               | ement of articulated<br>or competencies.                              | d standards, |
|           | ption Rates    | ×              | © <u>Learn More</u> ● <u>Requ</u>                                                           | est Demo                  | 0 <u>Lea</u>  | arn More 🛛 Requ                                                       | Jest Demo    |
|           |                |                |                                                                                             |                           | [             |                                                                       |              |
|           |                |                | We provide the high                                                                         | est quality Web-bas       | sed software  | Higher     Education                                                  |              |
|           |                |                | and supporting                                                                              | services to efficien      | ntly plan and |                                                                       | -            |
|           |                |                | 0                                                                                           | sessment process,         |               | Secondary                                                             |              |
|           |                |                | demonstration of le                                                                         |                           | ſ             | Education                                                             | (/~~         |
|           |                |                | continuo                                                                                    | is improvement the        | roughout the  | • Professional &                                                      | ,    LI      |
|           |                |                |                                                                                             |                           |               |                                                                       |              |

Go to http://www.taskstream.com and log in. Enter your username and password. Then, click Login.

| Mew York Institute of Technology (NYIT         Advancing Educational Excellence       New York Institute of Technology (NYIT         Home       Folios & Web Pages       Lessons, Units & Rubrics       Standards       Communications       Resources       TS Coordinator       Instant Messense         Don't see your<br>program?       On't see your<br>program?       Multic       Reviewer       E tvaluator       E tvaluation Manager       Customize Program<br>List       Multic's New in Version Z<br>Tour the New Interface!         View Web Address       • <b>FACULTY PRACTICE PORTFOLIO</b> •       Multice       Manage<br>Messages         ender there instructor       • <b>FACULTY PRACTICE PORTFOLIO</b> •       Messages       Add a Link                                                                                                    | Tall                                                                                                    |                                                                  |                  |           | Michael Uttendor | fer  🔒 My Account 🔀 Logout                                                                                                    | @ <u>Help</u> |
|----------------------------------------------------------------------------------------------------|----------------------------------------------------------------------------------------------------|------------------------------------------------------------------|------------------|-----------|------------------|----------------------------------------------------------------------------------------------------|---------------|
| Don't see your program?         If you are a sufference and have a self-enrollment code, enter it here. If you do thave a self-enrollment code, enter it here. If you do thave a self-enrollment code, enter it here. If you do thave a self-enrollment code, enter it here. If you do thave a self-enrollment code.         • FACULTY PRACTICE PORTFOLIO         View Web Address                                                                                                    | TaskStream<br>Advancing Educational Excellence                                                                                                    |                                                                  |                  | New Y     | ork Institute    | of Technology (N                                                                                                    | YIT)          |
| If you are a subject to author and have a self-enrollment code, enter it here. If you do not have a code, please contact your instructor       If you are a self-enrollment code, enter it here. If you do not have a code, please       If you are a self-enrollment code, enter it here. If you do not have a code, please       If you do not have a self-enrollment code, enter it here. If you do not have a code, please       If you do not have a code, please       If you do not have a self-enrollment code, enter it here. If you do not have a code, please       If you do not have a self-enrollment code, enter it here. If you do not have a code, please       If you do not have a self-enrollment code, enter it here. If you do not have a code, please       If you do not have a self-enrollment code, enter it here. If you do not have a code, please       If you do not have a self-enrollment code, enter it here. If you do not have a code, please       If you do not have a self-enrollment code, enter it here. If you do not have a code, please       If you do not have a self-enrollment code, enter it here. If you do not have a code, please       If you do not have a self-enrollment code, enter it here. If you do not have a code, please       If you do not have a self-enrollment code, enter it here. If you do not have a code, please       If you do not have a self-enrollment code, enter it here. If you do not have a code, please       If you do not have a self-enrollment code, enrollment code, enrol | Home Folios & Web Pages Lessons, Unit                                                                                                    | s & Rubrics Standards                                            | 6 Communications | Resources | 🔑 TS Coordinator | 🥎 Instant Me                                                                                                    | ssenger       |
| <ul> <li>▶ Read More</li> <li>▶ Recently Edited Items</li> <li>▶ Recently Deleted Items</li> <li>▶ Create a New Folder</li> <li>● Mentoring Services<br/>for help via phone at<br/>1.800.311.5556 or by email<br/>at help@taskstream.com.</li> <li>■ Addition, you may wish to<br/>browse our online help area.</li> <li>● Request Support</li> <li>● View Online<br/>Documentation</li> <li>● Attend a WebCast</li> </ul>                                                                                                    | Don't see your<br>program?<br>If you are a<br>student or author<br>and have a self-<br>enrollment code,<br>enter it here. If<br>you do not have<br>a code, please<br>contact your<br>instructor<br>Enter Code | viewer 3 Evaluator<br>F Program<br>Folios)<br>ACTICE PORTFOLIO B | Evaluation Mai   |           | ustomize Program | <ul> <li>★ What's New in Version<br/>Tour the New Interface!</li> <li>My Links Mana</li> <li>Messages</li> <li>♦ Add a Link</li> <li>My Folders Mana</li> <li>♦ Recently Edited Items</li> <li>■ Recently Edited Items</li> <li>■ Recently Deleted Items</li> <li>● Create a New Folder</li> <li>♥ Mentoring Services<br/>for help via phone at<br/>1.800.311.5556 or by ema<br/>at help@taskstream.com.<br/>In addition, you may wish<br/>browse our online help are</li> <li>● Request Support</li> <li>● View Online<br/>Documentation</li> </ul> |               |

Click on the **Author** tab and select your program portfolio.

# FACULTY PRACTICE PORTFOLIO

| Template: MSIT PortfolioView Publis                                                                                                    |                                                                                                    | Work    | ", <u>Comments</u> | 8     | Scores/Results                                                                                                    | <b>Options</b>                                                                                                    |
|----------------------------------------------------------------------------------------------------|----------------------------------------------------------------------------------------------------|---------|--------------------|-------|----------------------------------------------------------------------------------------------------|----------------------------------------------------------------------------------------------------|
| Preview as Folio                                                                                                    |                                                                                                    |         |                    |       |                                                                                                    |                                                                                                    |
| 🔹 Expand All 🖃 Collapse All                                                                                                    |                                                                                                    |         |                    |       |                                                                                                    |                                                                                                    |
| General Information                                                                                                    | the FACULTY PRAC                                                                                                    | TICE PC | DRTFOLIO           | Р     | rogram Links                                                                                                    |                                                                                                    |
| Foundations I                                                                                                    | Just for training purposes.                                                                                                    |         |                    | ø     | Overview                                                                                                    |                                                                                                    |
| Kevstone Assignment Technology Skills Field Experience Portfolio Curr. Design & Dev. Kevstone Assignment Technology Skills Field Experience Field Experience Field Experience Field Experience Student Assessment Student Assessment Inst. Apps. of Net Ca Keystone Assignment | Getting Started with Programs<br>If this is your first time working within DRF prog-<br>view or print our <u>Getting Started Guide</u> or call M<br>1.800.311.5656 for help starting your work. |         |                    | 0 0 0 | <ul> <li>More Help</li> <li>In the DRF prograwork to your DRF<br/>Response Folio) in<br/>tab. View evaluat<br/>in the Scores/Res<br/>and find other op<br/>e-mailing and put<br/>options) in the Op</li> <li>Take a Flash To<br/>Author Interface</li> <li>Take a Flash To<br/>to Add/Submit</li> <li>More about DRF<br/>programs</li> <li>More about add<br/>content</li> <li>More about Pro<br/>Options</li> </ul> | C Directed<br>n the Work<br>ion results<br>sults tab,<br>tions (like<br>blishing<br>tions tab.<br><u>our of the</u><br><u>ise</u><br><u>work</u> |

Find the course to which you want to submit work.

| FACULTY PRACTICE PO<br>Template: MSIT PortfolioView Publish                                                                                                    |                                       | Work Scores/Result                               | <u>S</u> Options       |
|----------------------------------------------------------------------------------------------------|---------------------------------------|--------------------------------------------------|------------------------|
| Preview as Folio                                                                                                    | Status                                | Needs Revision <b>Re-submit Requirement Requ</b> | est Comments           |
| Expand All Collapse All     General Information     Foundations I     Keystone Assignment                                                                                                    | Keystone Assignment (Person           | al Educational Philosophy Assignmen<br>@ H       | t)<br>alp on this Page |
| Technology Skills     Field Experience     Portfolio                                                                                                    |                                       |                                                  |                        |
| Curr. Design & Dev.     Carr. Design & Dev.     Carr. Design & Dev.     C |                                       |                                                  |                        |
| Foundations II     Keystone Assignment     Grading Skills     Field Experience     Student Assessment                                                                                                    |                                       |                                                  |                        |
| Inst. Apps. of Net     Ca Keystone Assignment                                                                                                    | Add: 👔 Text & Image 🔚 Slideshow 🔊 Sta | andards 🛛 🖗 Attachments 🗳 Videos 🖓 Links         |                        |

Select the Folder (Keystone Assignment, Field Experience, etc.) where you want to upload work.

| FACULTY PRACTICE PO<br>Template: MSIT Portfolio <u>View Publish</u>                                            |                                                                         | Work ""                   | Comments 🗄 Scores    | /Results          |
|----------------------------------------------------------------------------------------------------|-------------------------------------------------------------------------|---------------------------|----------------------|-------------------|
| Preview as Folio                                                                                               |                                                                         | Status: Needs Revision Re | e-submit Requirement | Request Comments  |
| Expand All      Collapse All     General Information                                                           | Keystone Assignment (F                                                  | ersonal Educational I     | Philosophy Assig     | nment)            |
| Foundations I     Keystone Assignment                                                                          | <ul> <li><u>Directions</u></li> <li><u>Evaluation Method</u></li> </ul> |                           |                      | Help on this Page |
| <u>Technology Skills</u> <u>Field Experience</u> <u>Portfolio</u>                                              |                                                                         | ,                         |                      |                   |
| <u>Curr. Desian &amp; Dev.</u> <u>A Keystone Assianment</u> <u>A Technology Skills</u> <u>Field Experience</u> |                                                                         |                           |                      |                   |
| Foundations II      Keystone Assignment      A Technology Skills      Field Experience      Student Assessment |                                                                         |                           |                      |                   |
| Inst. Apps. of Net                                                                                             | Add: 👔 Text & Image 🔚 Slideshov                                         | 🔊 Standards 🕡 Attachment  | s 🗳 Videos 🖷 Links   |                   |

You can check the **Directions** or view the **Evaluation Method** by clicking on the link.

| FACULTY PRACTICE PO<br>Template: MSIT Portfolio <u>View Publish</u>                                                                                                    |                        | Work                   | "" <u>Comments</u> | 😫 <u>Scores/</u>                              | Results Options                    |
|----------------------------------------------------------------------------------------------------|------------------------|------------------------|--------------------|-----------------------------------------------|------------------------------------|
| Preview as Folio                                                                                                    |                        | Status: Needs Revision | Re-submit Re       | quirement                                     | Request Comments                   |
| Expand All      Collapse All     General Information     Foundations I     Keystone Assignment                                                                                                    | Keystone Assignment (F | Personal Education     | al Philosopi       | ny Assigr                                     | iment)<br><u>Help on this Page</u> |
| Technology Skills     Field Experience     Portfolio                                                                                                    |                        |                        |                    |                                               |                                    |
| Curr. Design & Dev.     Carr. Design & Dev.     Carr. Design & Dev.     C |                        |                        |                    |                                               |                                    |
| Foundations II      Keystone Assignment      Field Experience      Student Assessment                                                                                                    |                        |                        |                    |                                               |                                    |
| Inst. Apps. of Net                                                                                                    | Add: 👚 Text & Image    | () Attachm             | ents 📽 Videos      | <table-of-contents> Links</table-of-contents> |                                    |

Click the Text & Image link to enter text or upload an image file.

| S Taskstream.com Welcome                         |                                                        |                  | 🏠 • 🔊 ·   | 📑 🚔 🕶 Page 🕶 :    | Safety 🔹 Tools 👻        | 0 · þ> 🖉 😢 🎽                     |
|--------------------------------------------------|--------------------------------------------------------|------------------|-----------|-------------------|-------------------------|----------------------------------|
| TaskStream                                       |                                                        |                  |           | Michael Uttendorf | er 🔒 <u>My Accou</u>    | nt X Loqout <sub> (2)</sub> Help |
| Advancing Educational Excellence                 |                                                        |                  | New Y     | ork Institute     | of Techn                | ology (NYIT)                     |
| Home Folios & Web Pages Lessons, Units & Rubrics | Standards                                              | Communications   | Resources | TS Coordinator    |                         | 👰 Instant Messenger              |
| Add/Edit Text and Image for Keysto               | one Assig                                              | nment            |           |                   |                         |                                  |
| Directions                                       |                                                        |                  |           |                   |                         |                                  |
| Evaluation Method                                |                                                        |                  |           |                   |                         |                                  |
| • Add an Image to your text section (optional)   |                                                        |                  |           |                   |                         |                                  |
| Cancel Character Count Check Spelling            |                                                        |                  |           | Sa                | ve Draft Sa             | ive and Return                   |
| Intro Text: (Max 9000 Chars)                     |                                                        |                  |           | HTML Formatting T | oolbar: [ <u>Help a</u> | and Preferences]                 |
| ∦ <b>h</b> @ X #   ∽ ભ   − <b>⊠</b> ∞ ∰ Ω        |                                                        |                  |           |                   |                         |                                  |
| Normal Verdana V 2 (10pt) Verdana                | <u><u><u>u</u></u>   x<sup>2</sup> x<sup>5</sup>  </u> | 1 <u>6</u> [2]   |           |                   |                         |                                  |
|                                                  |                                                        |                  |           |                   |                         |                                  |
|                                                  |                                                        |                  |           |                   |                         |                                  |
|                                                  |                                                        |                  |           |                   |                         |                                  |
|                                                  |                                                        |                  |           |                   |                         |                                  |
|                                                  |                                                        |                  |           |                   |                         | ~                                |
|                                                  | Ŵ                                                      | soEditor Pro 2.5 |           |                   |                         | Design view                      |
| Cancel Character Count Check Spelling            |                                                        |                  |           | Sa                | ve Draft Sa             | ve and Return                    |
| Done                                             |                                                        |                  |           | 😜 Internet        |                         | 🐴 🔹 🍳 100% 🔹 💡                   |

Enter or paste your text into the text window.

|                                                                         |                                                                               |           |                  |           | Michael Uttendorf   | fer 🔒 <u>My A</u> d  | count 🔀 Logout 🕜 H |
|-------------------------------------------------------------------------|-------------------------------------------------------------------------------|-----------|------------------|-----------|---------------------|----------------------|--------------------|
| Task Strea                                                              |                                                                               |           |                  | New Y     | ork Institute       | of Tec               | hnology (NYI       |
| me Folios & Web Pages                                                   | Lessons, Units & Rubrics                                                      | Standards | Communications   | Resources | TS Coordinator      |                      | 🥎 Instant Messen   |
| dd/Edit Text and                                                        | Image for Keysto                                                              | ne Assigı | nment            |           |                     |                      |                    |
| <ul> <li><u>Directions</u></li> <li><u>Evaluation Method</u></li> </ul> |                                                                               |           |                  |           |                     |                      |                    |
| Add an Image to your                                                    | text section (optional)                                                       |           |                  |           |                     |                      |                    |
| Cancel Character Co                                                     | unt Check Spelling                                                            |           |                  |           | Sa                  | ave Draft            | Save and Return    |
| ntro Text: (Max 9000 Char                                               | rs)                                                                           |           |                  |           | 챧 HTML Formatting 1 | Toolbar: [ <u>He</u> | p and Preferences] |
| ※■ @ × 納   ∽ へ<br>Normal マ Verdana                                      | <ul> <li>- Σ ∞ </li> <li>Ω   Ε</li> <li>2 (10pt) </li> <li>B I   Ε</li> </ul> |           |                  |           |                     |                      |                    |
|                                                                         |                                                                               |           |                  |           |                     |                      |                    |
|                                                                         |                                                                               |           |                  |           |                     |                      | 8                  |
| 🖾 🐗                                                                     |                                                                               | <b>V</b>  | soEditor Pro 2.5 |           |                     |                      | Design view        |
| Cancel Character Co                                                     | unt Check Spelling                                                            |           |                  |           | Sa                  | ave Draft            | Save and Return    |
| e                                                                       |                                                                               |           |                  |           | 😜 Internet          |                      | 🖓 🔹 🔍 100% 🔹       |

Click on the Add an Image link if you want to attach an image.

| S Taskstream.com Welcome                        |                                        |                       | 🗄 • 🔊 ·   | 📑 🖶 🕶 Page 🕶 S     | afety 👻 Tools         | - 🔞- 🗽 🕼 😢         | »          |
|-------------------------------------------------|----------------------------------------|-----------------------|-----------|--------------------|-----------------------|--------------------|------------|
| TaskStream                                      |                                        |                       |           | Michael Uttendorfe | er 🐧 <u>My Aco</u>    | ount 💢 Logout 🕜 He | <u>elp</u> |
| Advancing Educational Excellence                |                                        |                       | New Y     | ork Institute      | of Tech               | nology (NYI        | T)         |
| Home Folios & Web Pages Lessons, Units & Rubric | s Standards                            | Communications        | Resources | TS Coordinator     |                       | 🥎 Instant Messeng  | ger        |
| Add/Edit Text and Image for Keyst               | one Assig                              | nment                 |           |                    |                       |                    | ^          |
| Directions     Evaluation Method                |                                        |                       |           |                    |                       |                    |            |
| • Add an Image to your text section (optional)  |                                        |                       |           |                    |                       |                    |            |
| Cancel Character Count Check Spelling           |                                        |                       |           | Sa                 | ve Draft              | Save and Return    |            |
| Intro Text: (Max 9000 Chars)                    |                                        |                       |           | HTML Formatting T  | oolbar: [ <u>Help</u> | and Preferences]   |            |
| 🕹 🖿 🛍 🗙 🖊   🗠 🗠   🗕 🖬 🗳 Ω                       |                                        |                       |           |                    |                       |                    |            |
| Normal Verdana 2 (10pt) Verdana                 | <u>U</u> x <sup>2</sup> x <sub>2</sub> | <b>I</b> <u>a</u> (2) |           |                    |                       |                    | =          |
|                                                 |                                        |                       |           |                    |                       | <u>~</u>           |            |
|                                                 |                                        |                       |           |                    |                       |                    |            |
|                                                 |                                        |                       |           |                    |                       |                    |            |
|                                                 |                                        |                       |           |                    |                       |                    |            |
|                                                 |                                        |                       |           |                    |                       |                    |            |
|                                                 | Ŵ                                      | soEditor Pro 2.5      |           |                    |                       | Design view        |            |
| Cancel Character Count Check Spelling           |                                        |                       |           |                    |                       | Save and Return    | -          |
| Done                                            |                                        |                       |           | 😜 Internet         |                       | - 🖓 🔹 🔍 100% 🔹     |            |

Click Save and Return when you are finished adding text and/or images.

| FACULTY PRACTICE PO<br>Template: MSIT PortfolioView Publis                                                                                                    |                                            | Work Somments                  | Scores/Results                                | Options      |
|----------------------------------------------------------------------------------------------------|--------------------------------------------|--------------------------------|-----------------------------------------------|--------------|
| Preview as Folio                                                                                                    | Statu                                      | S: Needs Revision Re-submit Re | equirement Reques                             | t Comments   |
| Expand All      Collapse All     General Information                                                                                                    | Keystone Assignment (Persor                | al Educational Philosop        | hy Assignment)                                |              |
| Foundations I     Keystone Assignment                                                                                                    | <u>Directions</u> <u>Evaluation Method</u> |                                | 🛛 <u>Help</u>                                 | on this Page |
| Technology Skills     Field Experience     Portfolio                                                                                                    |                                            |                                |                                               |              |
| <u>Curr. Design &amp; Dev.</u> <u>Curr. Design &amp; Dev.</u> <u>Curr. Design &amp; Dev.</u> <u>Kevstone Assignment</u> <u>A Technology Skills</u> <u>Field Experience</u> |                                            |                                |                                               |              |
| Foundations II     Kevstone Assignment     G Technology Skills     Field Experience     Student Assessment                                                                 |                                            | 1                              |                                               |              |
| Inst. Apps. of Net                                                                                                    | Add: 👚 Text & Image 🔚 Slideshow            | S 🗳 Videos                     | <table-of-contents> Links</table-of-contents> |              |

Click the **Slideshow** link to create a slideshow and upload multiple images into the slideshow.

| S Taskstream.com Welcome                    |                         |                | 🏠 • 🔊 ·   | 📑 🖶 🕶 Page 🕶        | Safety 👻 To        | ols • 🔞 • 🖗 🕼 😢                  | »   |
|---------------------------------------------|-------------------------|----------------|-----------|---------------------|--------------------|----------------------------------|-----|
| TaskStream                                  |                         |                |           | Michael Uttendor    | fer <u>षि My A</u> | ccount 🔀 Logout <sub>⑦</sub> Hel | p   |
| Advancing Educational Excellence            |                         |                | New Y     | ork Institute       | of Tec             | hnology (NYIT                    | )   |
| Home Folios & Web Pages Lessons, Units & Ru | ubrics Standards        | Communications | Resources | TS Coordinator      |                    | 🏠 Instant Messenge               | ir  |
| Add/Edit Slideshow for Keyston              | e Assignmei             | nt             |           |                     |                    |                                  | ~   |
| Directions                                  |                         |                |           |                     |                    |                                  |     |
| Evaluation Method                           |                         |                |           |                     |                    |                                  |     |
| Cancel                                      |                         |                | Delet     | te Entire Slideshow | Save               | Save and Return                  |     |
| Add New Slideshow Image                     | Slideshow Title         | :              |           |                     |                    |                                  |     |
| Name Image:                                 | test<br>Current Slidesh | ow Images:     |           |                     |                    |                                  |     |
| Select File:                                | No images adder         |                |           |                     |                    |                                  |     |
| Description: (Optional)                     |                         |                |           |                     |                    |                                  |     |
|                                             |                         |                |           |                     |                    |                                  |     |
| ×                                           |                         |                |           |                     |                    |                                  |     |
| Check Spelling Add Image                    |                         |                |           |                     |                    |                                  |     |
| Cancel                                      |                         |                | Delet     | te Entire Slideshow | Save               | Save and Return                  |     |
|                                             |                         |                | 2.010     |                     |                    |                                  |     |
|                                             |                         |                |           |                     |                    |                                  |     |
|                                             |                         |                |           |                     |                    |                                  | V., |

Create the Slideshow and Browse to select and upload your images.

| S Taskstream.com Welcome                   |                  |                | 👌 • 🔊 ·   | 📑 🖶 🕶 Page 🕶 S      | Safety 👻 Too      | ls • 🕢 • 🐎 🕼 😢 👋      |
|--------------------------------------------|------------------|----------------|-----------|---------------------|-------------------|-----------------------|
| TaskStream                                 |                  |                |           | Michael Uttendorf   | er 🖁 <u>My Ac</u> | count 🗙 Logout 🕐 Help |
| Advancing Educational Excellence           |                  |                | New Y     | ork Institute       | of Tec            | hnology (NYIT)        |
| Home Folios & Web Pages Lessons, Units & R | ubrics Standards | Communications | Resources | TS Coordinator      |                   | 🥎 Instant Messenger   |
| Add/Edit Slideshow for Keystor             | ie Assignme      | nt             |           |                     |                   | <u>^</u>              |
| Directions                                 |                  |                |           |                     |                   |                       |
| Evaluation Method                          |                  |                |           |                     |                   |                       |
|                                            |                  |                |           |                     |                   |                       |
| Cancel                                     |                  |                | Dele      | te Entire Slideshow | Save              | Save and Return       |
| Add New Slideshow Image                    | Slideshow Titl   | e:             |           |                     |                   |                       |
| Name Image:                                | test             |                |           |                     |                   |                       |
| Select File:                               | Current Slides   |                |           |                     |                   |                       |
| Browse                                     |                  |                |           |                     |                   |                       |
| Description: (Optional)                    |                  |                |           |                     |                   |                       |
|                                            |                  |                |           |                     |                   |                       |
| ~                                          |                  |                |           |                     |                   |                       |
| Check Spelling Add Image                   |                  |                |           |                     |                   |                       |
|                                            |                  |                | _         |                     |                   |                       |
| Cancel                                     |                  |                | Del       |                     |                   | Save and Return       |
|                                            |                  |                |           |                     |                   |                       |
|                                            |                  |                |           |                     |                   | ×                     |

Click **Save and Return** when you have finished uploading images to the Slideshow.

### FACULTY PRACTICE PORTFOLIO

| FACULTY PRACTICE PO<br>Template: MSIT PortfolioView Publish                                                                                                    |                                | Work Scomments Sco                         | res/Results         |
|----------------------------------------------------------------------------------------------------|--------------------------------|--------------------------------------------|---------------------|
| Preview as Folio                                                                                                    |                                | Status: Needs Revision Re-submit Requireme | nt Request Comments |
| Expand All      Collapse All     General Information                                                                                                    | Keystone Assignment (          | Personal Educational Philosophy Ass        | ignment)            |
| Foundations I      Keystone Assignment      Characteristics                                                                                                    | Evaluation Method              |                                            |                     |
| Image: Second second second |                                |                                            |                     |
| Curr. Design & Dev.     Keystone Assignment     A Technology Skills     Field Experience                                                                                                    |                                |                                            |                     |
| Foundations II      Keystone Assignment      A Technology Skills      Field Experience      Student Assessment                                                                                                    |                                |                                            |                     |
| Inst. Apps. of Net                                                                                                    | Add: 👔 Text & Image 🔚 Slidesho | w 😰 Standards 🖉 Attachments                |                     |

Click the Attachments to upload a file (such as a Word document or PowerPoint).

|                                                                                                    |               |                 |           | Michael Uttendor | fer 🔒 My Account 🔀 Logout 📀 He |
|----------------------------------------------------------------------------------------------------|---------------|-----------------|-----------|------------------|--------------------------------|
| TaskStream<br>Advancing Educational Excellence                                                                                                    |               |                 | New       | York Institute   | of Technology (NYIT            |
| Home Folios & Web Pages Lessons, Units & Rubrics                                                                                                    | Standards     | Communications  | Resources | TS Coordinator   | 🥎 Instant Messeng              |
| Add/Edit Attachments for Keystone           Directions           Evaluation Method                                                                                                    | Assignm       | nent            |           |                  |                                |
| Cancel                                                                                                    |               |                 |           |                  | Save and Return                |
| Add New Attachment                                                                                                    | iles have hee | n attached yet. |           |                  |                                |
| Select File:<br>A file saved on your computer<br>Browse<br>Attach a previously uploaded file<br>An artifact created in TaskStream<br>(Lesson, Folio, etc.)<br>Name File:<br>Description (for in 1) |               |                 |           |                  |                                |
| Description: (Optional)                                                                                                    |               |                 |           |                  |                                |
| Attach Standards: (Optional) Attach standards to this file Check Spelling Add File                                                                                                    |               |                 |           |                  |                                |
| Cancel                                                                                                    |               |                 |           |                  | Save and Return                |

You can upload a new file (by clicking browse), attach a previously uploaded file, or attach an artifact such as a lesson, unit, or folio that you previously created in Taskstream.

#### FACULTY PRACTICE PORTFOLIO Work Gomments Scores/Results options Template: MSIT PortfolioView Published URL Status: Needs Revision Re-submit Requirement Request Comments Preview as Folio 🔹 Expand All 😑 Collapse All Keystone Assignment (Personal Educational Philosophy Assignment) **General Information** Directions Help on this Page Foundations I Evaluation Method Keystone Assignment Ca Technology Skills Field Experience Nortfolio <u>Curr. Design & Dev.</u> Keystone Assignment Technology Skills Note: Field Experience Foundations II Keystone Assignment Technology Skills Sield Experience 🗞 <u>Student Assessment</u> Inst. Apps. of Net 🖕 Add: 👔 Text & Image 🔚 Slideshow 🤣 Standards 🔘 Attachments 📽 Videos Ca Keystone Assignment

Click the **Videos** link to upload a video file.

| - 161                                                                                                    |                 |                 |           | Michael Uttendorfe | r 🔒 My Account 🗙 Logout 📀 Hel |
|----------------------------------------------------------------------------------------------------|-----------------|-----------------|-----------|--------------------|-------------------------------|
|                                                                                                    |                 |                 | New       | York Institute     | of Technology (NYIT           |
| Home Folios & Web Pages Lessons, Units & Rubric                                                              | s Standards     | Communications  | Resources | TS Coordinator     | 🍋 Instant Messenge            |
| Add/Edit Video for Keystone Assig                                                                            | nment           |                 |           |                    |                               |
| <u>Directions</u> <u>Evaluation Method</u>                                                                   |                 |                 |           |                    |                               |
| Cancel                                                                                                    |                 |                 |           |                    | Save and Return               |
| Add New Video                                                                                                | files have beel | n attached yet. |           |                    |                               |
| Select File:<br>A video saved on your computer<br>Browse<br>Attach a previously uploaded video<br>Name File: |                 |                 |           |                    |                               |
| Play Length: (Optional) minutes                                                                              |                 |                 |           |                    |                               |
| Description: (Optional)                                                                                      |                 |                 |           |                    |                               |
| Attach Standards: (Optional) Attach standards to this video Check Spelling Add File                          |                 |                 |           |                    |                               |
| Cancel                                                                                                    |                 |                 |           |                    | Save and Return               |

Click Browse to upload a video from your computer or you can attach a previously uploaded video.

|                                           |                          |              |                 |           | Michael Uttendorfer | 🖞 My Account 🗱 Logout 🕜 He |
|-------------------------------------------|--------------------------|--------------|-----------------|-----------|---------------------|----------------------------|
| TaskStrea<br>Advancing Educational Excell |                          |              |                 | New       | York Institute o    | of Technology (NYI         |
| Iome Folios & Web Pages                   | Lessons, Units & Rubrics | Standards    | Communications  | Resources | TS Coordinator      | 🥎 Instant Messenç          |
| Add/Edit Video for                        | Keystone Assign          | ment         |                 |           |                     |                            |
| Directions                                |                          |              |                 |           |                     |                            |
| Evaluation Method                         |                          |              |                 |           |                     |                            |
| Cancel                                    |                          |              |                 |           |                     | Save and Return            |
| Add New Video                             | No fil                   | es have beer | n attached vet. |           |                     |                            |
|                                           | Browse)<br>aded video    |              |                 |           |                     | Save and Poturn            |
| Cancel                                    |                          |              |                 |           |                     | Save and Return            |
|                                           |                          |              |                 |           |                     |                            |

Click Save and Return when you finish adding videos.

# FACULTY PRACTICE PORTFOLIO

| FACULTY PRACTICE PO<br>Template: MSIT Portfolio <u>View Publish</u>                                                                                                    |                                                                                                    | ts Options                      |
|----------------------------------------------------------------------------------------------------|----------------------------------------------------------------------------------------------------|---------------------------------|
| Preview as Folio                                                                                                    | Status: Needs Revision Re-submit Requirement Requ                                                                 | Jest Comments                   |
| Expand All Collapse All     General Information     Foundations I     Keystone Assignment                                                                                                    | Keystone Assignment (Personal Educational Philosophy Assignment)         ▶ Directions         ▶ Evaluation Method | n <b>t)</b><br>elp on this Page |
| <u>Technology Skills</u> <u>Field Experience</u> <u>Portfolio</u>                                                                                                    |                                                                                                    |                                 |
| <u>Curr. Design &amp; Dev.</u> <u>Curr. Design &amp; Dev.</u> <u>Carr. Design &amp; Dev.</u> <u>Carr. Design &amp; Dev.</u> <u>Curr. Design &amp; Dev.</u> <u>Curr. Design &amp; Dev. Design &amp; Dev. Dev.</u> |                                                                                                    |                                 |
| Foundations II      Kevstone Assignment      A Technology Skills      Field Experience      Student Assessment                                                                                                    |                                                                                                    |                                 |
| Inst. Apps. of Net                                                                                                    | Add: Text & Image 🔚 Slideshow 🐵 Standards 🖗 Attachments 📽 Videos 📽 Links                                          |                                 |

Click on the **Links** button to add external links.

|                                                                              |                          |              |                 |           | Michael Uttendo  | fer  🖞 My Account 💥 Logout 🕜 Hel |
|------------------------------------------------------------------------------|--------------------------|--------------|-----------------|-----------|------------------|----------------------------------|
| TaskStrea<br>Advancing Educational Excel                                     |                          |              |                 | New       | York Institute   | of Technology (NYIT              |
| Home Folios & Web Pages                                                      | Lessons, Units & Rubrics | Standards    | Communications  | Resources | 🔑 TS Coordinator | 🥎 Instant Messeng                |
| Add/Edit Web Links                                                           | s for Keystone As        | signme       | nt              |           |                  |                                  |
| Directions                                                                   |                          |              |                 |           |                  |                                  |
| Evaluation Method                                                            |                          |              |                 |           |                  |                                  |
|                                                                              |                          |              |                 |           |                  |                                  |
| Cancel                                                                       |                          |              |                 |           |                  | Save and Return                  |
| Add New Web Link                                                             | No lir                   | iks have bee | n attached yet. |           |                  |                                  |
| Name link:                                                                   |                          |              |                 |           |                  |                                  |
| Select Link:<br>Link to an external website (U                               | URL):                    | 1            |                 |           |                  |                                  |
| OR Link to existing page:<br>Select (optional)                               | ~                        |              |                 |           |                  |                                  |
| Description: (Optional)                                                      |                          |              |                 |           |                  |                                  |
|                                                                              | < >                      |              |                 |           |                  |                                  |
| Attach Standards: (Optiona<br>Attach standards to this I<br>Check Spelling A |                          |              |                 |           |                  |                                  |
| Cancel                                                                       |                          |              |                 |           |                  | Save and Return                  |

Enter the URL or click on an existing link.

|                                                |                          |              |                 |           | Michael Uttendorfer | Ny Account 💥 Logout @H |
|------------------------------------------------|--------------------------|--------------|-----------------|-----------|---------------------|------------------------|
| TaskStrea<br>Advancing Educational Excell      |                          |              |                 | New       |                     | f Technology (NYI      |
| Home Folios & Web Pages                        | Lessons, Units & Rubrics | Standards    | Communications  | Resources | TS Coordinator      | 🥎 Instant Messen       |
| Add/Edit Web Links                             | s for Keystone As        | signme       | nt              |           |                     |                        |
| Directions                                     |                          |              |                 |           |                     |                        |
| Evaluation Method                              |                          |              |                 |           |                     |                        |
| Cancel                                         |                          |              |                 |           |                     | Save and Return        |
| Add New Web Link                               | No lir                   | iks have bee | n attached yet. |           |                     |                        |
| Name link:                                     |                          |              |                 |           |                     |                        |
| Select Link:<br>Link to an external website (L | JRL):<br>Test            |              |                 |           |                     |                        |
| OR Link to existing page:                      |                          |              |                 |           |                     |                        |
| Select (optional)                              | *                        |              |                 |           |                     |                        |
| Description: (Optional)                        | 8                        |              |                 |           |                     |                        |
| Attach Standards: (Optiona                     | al)                      |              |                 |           |                     |                        |
| Attach standards to this li                    | ink                      |              |                 |           |                     |                        |
| Check Spelling A                               | dd Link                  |              |                 |           |                     |                        |
| Cancel                                         |                          |              |                 |           |                     | Save and Return        |

Click Save and Return when you have finished adding links.

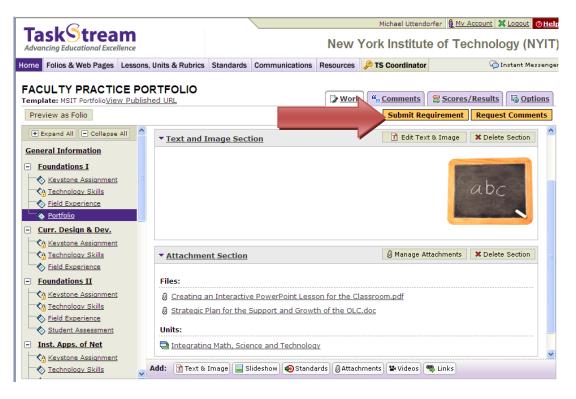

When all your work is uploaded for the assignment folder, click Submit Requirement.

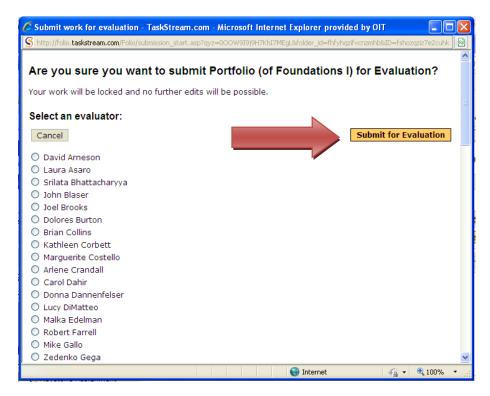

Click on the name of your Evaluator (Course Instructor) and click Submit for Evaluation.

| ome Folios & Web Pages Lessor                                 | ns. Units & Rubrics Sta  | andards | Communications                           | Resources     | Discourse and the second | dinator                      |            | ด Instant Messe |
|---------------------------------------------------------------|--------------------------|---------|------------------------------------------|---------------|--------------------------|------------------------------|------------|-----------------|
| FACULTY PRACTICE PortfolioView Public<br>Scores/Results Summa | shed URL                 |         |                                          | [             | •                        | 2<br>2<br>2<br>5             | cores/Resu | Its Option      |
| Area                                                          | Status                   |         | Actio                                    | ns            |                          | Results                      |            | History         |
| Overall Folio Evaluation                                      |                          | Th      | is area does not ne                      | ed to be subm | nitted N                 | Not scored yet               |            |                 |
| Foundations I                                                 |                          |         |                                          |               |                          |                              |            |                 |
| 🗞 Keystone Assignment                                         | ₽ Needs<br>Revision      |         | Edit Work Re                             | submit Work   | k N                      | eeds Revision<br>View Report | Histor     | y/Comments      |
| 🛇 Technology Skills 🔒                                         | Seleased                 | :       | Submitted: 12/09/2<br>Submitted to: Mich |               |                          | 2.50/3<br>View Report        | Histor     | y/Comments      |
| Sield Experience                                              | P Needs<br>Revision      |         | Edit Work Re                             | submit Work   | k                        |                              | Histor     | y/Comments      |
| 🗞 Portfolio                                                   | In<br>Progress           |         | Edit Work S                              | ubmit Work    |                          |                              |            |                 |
| Curr. Design & Dev.                                           |                          |         |                                          |               |                          |                              |            |                 |
| 🗞 Keystone Assignment 🔒                                       | Seleased                 | 3       | Submitted: 08/05/2<br>Submitted to: Mich |               |                          | 2.40/3<br>View Report        | Histor     | y/Comments      |
| 🗞 Technology Skills 🗄                                         | 🧭 Evaluation<br>Released |         | Submitted: 09/07/2<br>Submitted to: Mich |               |                          | 2.50/3<br>View Report        | Histor     | y/Comments      |
| Sield Experience                                              |                          |         | Edit W                                   |               |                          |                              |            |                 |

After your work has been submitted and evaluated, you can see your scores and get your results by clicking on the Scores/Results tab.